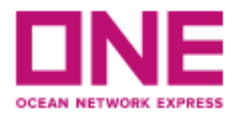

## **MANUAL PARA INGRESO DE VGM**

Para hacer el ingreso de su VGM en nuestra plataforma, primero debe acceder a través de su usuario y contraseña de nuestra página web. Si no tiene una cuenta e-commerce de ONE ingrese al siguiente link:

<https://la.one-line.com/es>

Apriete el botón "Register" en la siguiente sección y siga los pasos

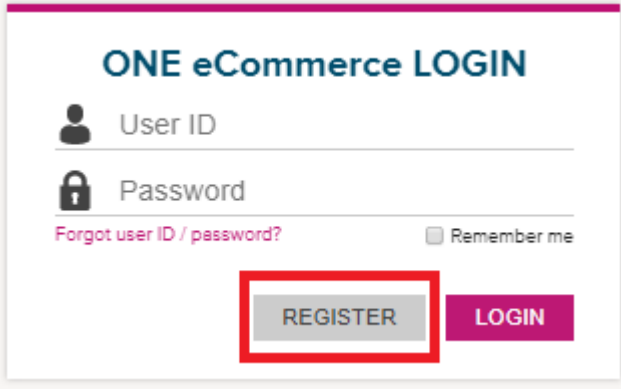

Una vez haya ingresado con su nombre de usuario y contraseña siga los siguientes pasos para el ingreso de su VGM:

1) Acceda a la sección VGM según ruta:

OUTBOUND – VGM – VGM NUMBER IMPUT

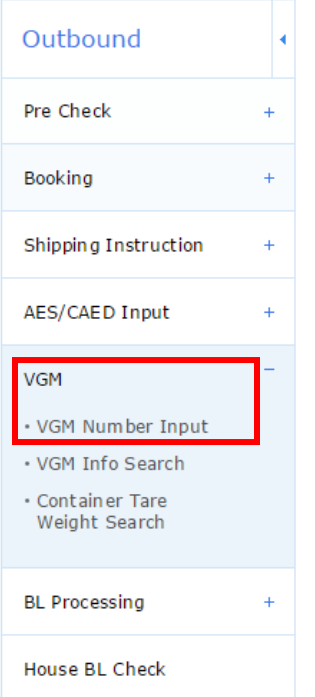

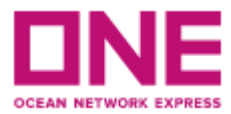

## 2) INGRESO DE VGM A LA WEB

En la sección "Container N°", ingreses el número de contenedor y seleccione "search"

En el campo weight ingrese el peso VGM.

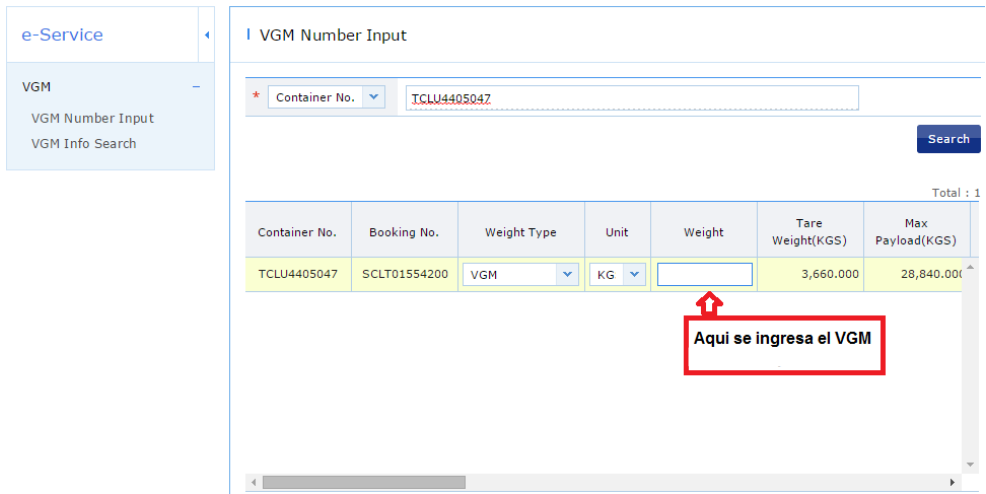

Con la barra gris mover hacia la derecha y en el campo "**Signatory"** se indica quién está subiendo esta información.

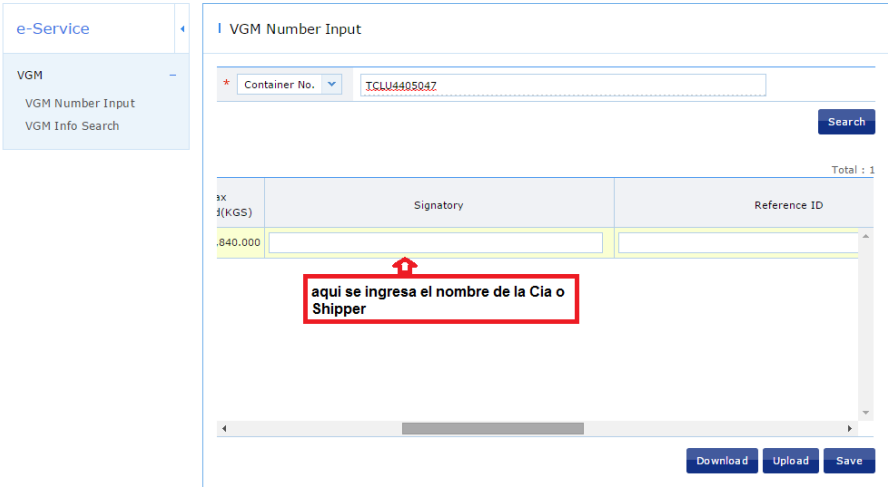

Luego guardar con botón **SAVE.**